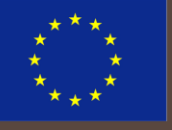

Erasmus+ proj. no. 2020-1-PT01-KA203-078646 SusTrainable - Promoting Sustainability as a Fundamental Driver in Software Development Training and Education

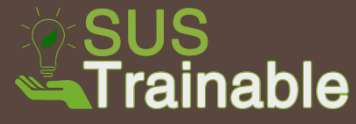

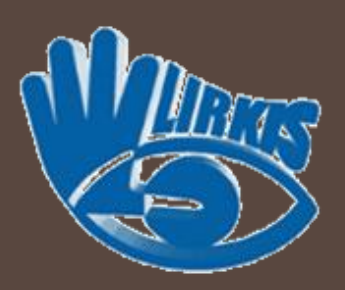

# **VERIFIED SOFTWARE IN VIRTUAL ENVIRONMENTS**

**(**DEVELOPMENT OF CORRECT SOFTWARE WITH FORMAL METHODS**)**

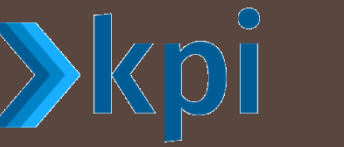

#### **Štefan Korečko**

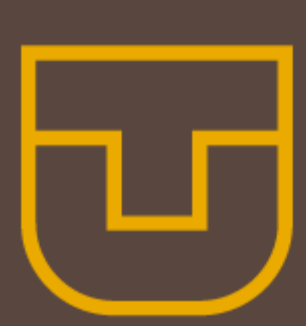

Department of Computers and Informatics Faculty of Electrical Engineering and Informatics Technical University of Košice

**stefan.korecko@tuke.sk**

4–8 July, 2022, Rijeka SusTrainable Summer School

# **Contents**

- □ Verified Software Development **u** verification vs validation
- □ Validation in Virtual Environments **n** relation to sustainability
- □ Cleaning Robot Case Study
	- $\blacksquare$  assignment
	- $\blacksquare$  technologies
	- **d** development process
	- **u** verified controller development
	- D building virtual environment for validation

### **This presentation** <https://bit.ly/VsInVePrez>

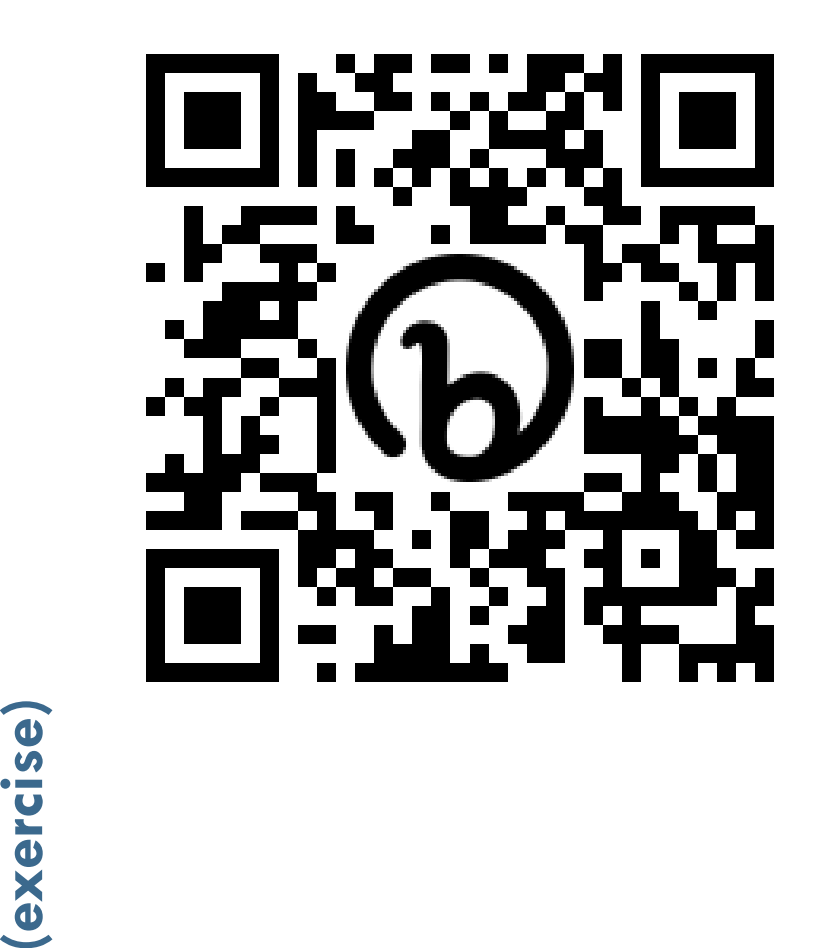

**Lecture**

**Practice** 

# Verified Software Development

# Verified software development

#### □ Verified sw development

- $\blacksquare$  = sw development with formal methods (FM)
- $\Box$  In verified sw development
	- **E** correctness is proved against formally specified requirements (verification)
	- **n** no way to check formally whether the requirements are correct (validation)
- $\Box$  FM allow us to have sw specifications for verification early
- $\Box$  How to prepare environments (contexts) for validation early, too?

### How verified sw development works

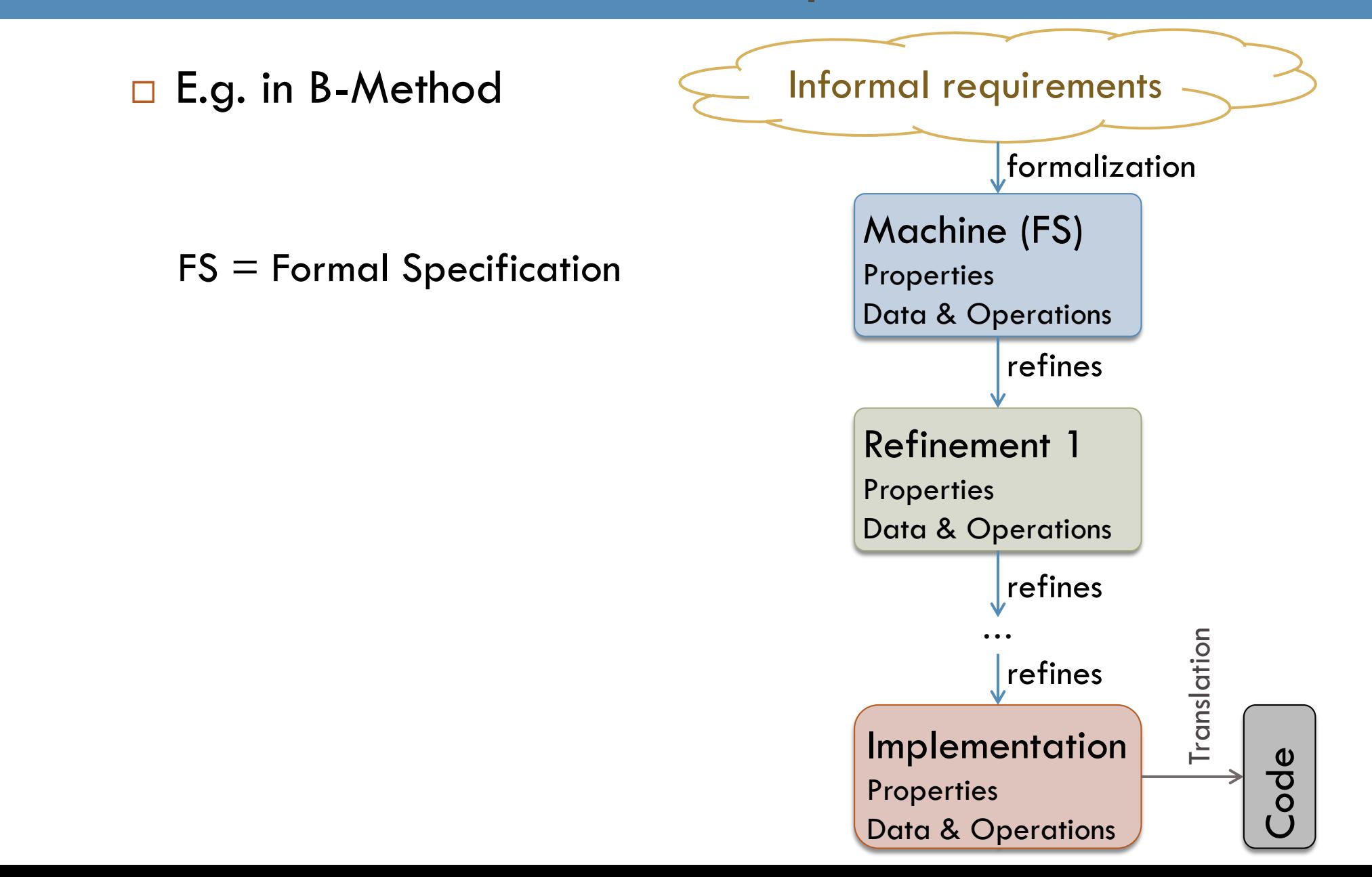

### Verified sw development: verification

### **Verification**

- $\Box$  Checks whether the system has the desired properties
	- **By theorem proving** or model checking
	- $\blacksquare$  The **properties have to be formalized**

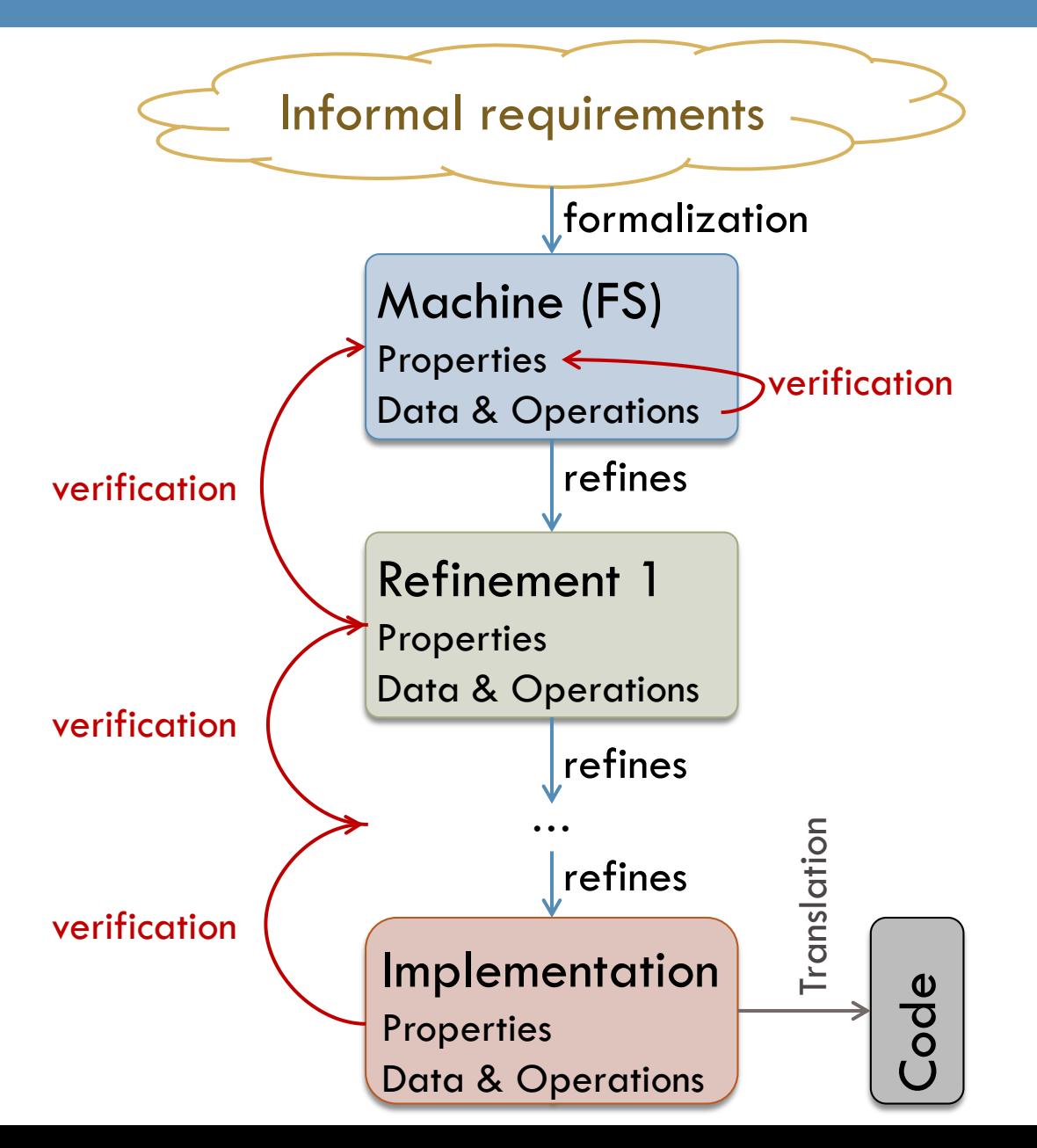

### Verified sw development: validation

### **Validation**

- □ Checks whether the formalized properties capture the informal requirements
	- **D** Manual check: properties vs. requirements
	- **E** Animation
		- "running" the specification

*If the organization has not built the right system (validation), no amount of building the system right (verification) can overcome that error."* (J. Bowen and M. Hinchey, 2006)

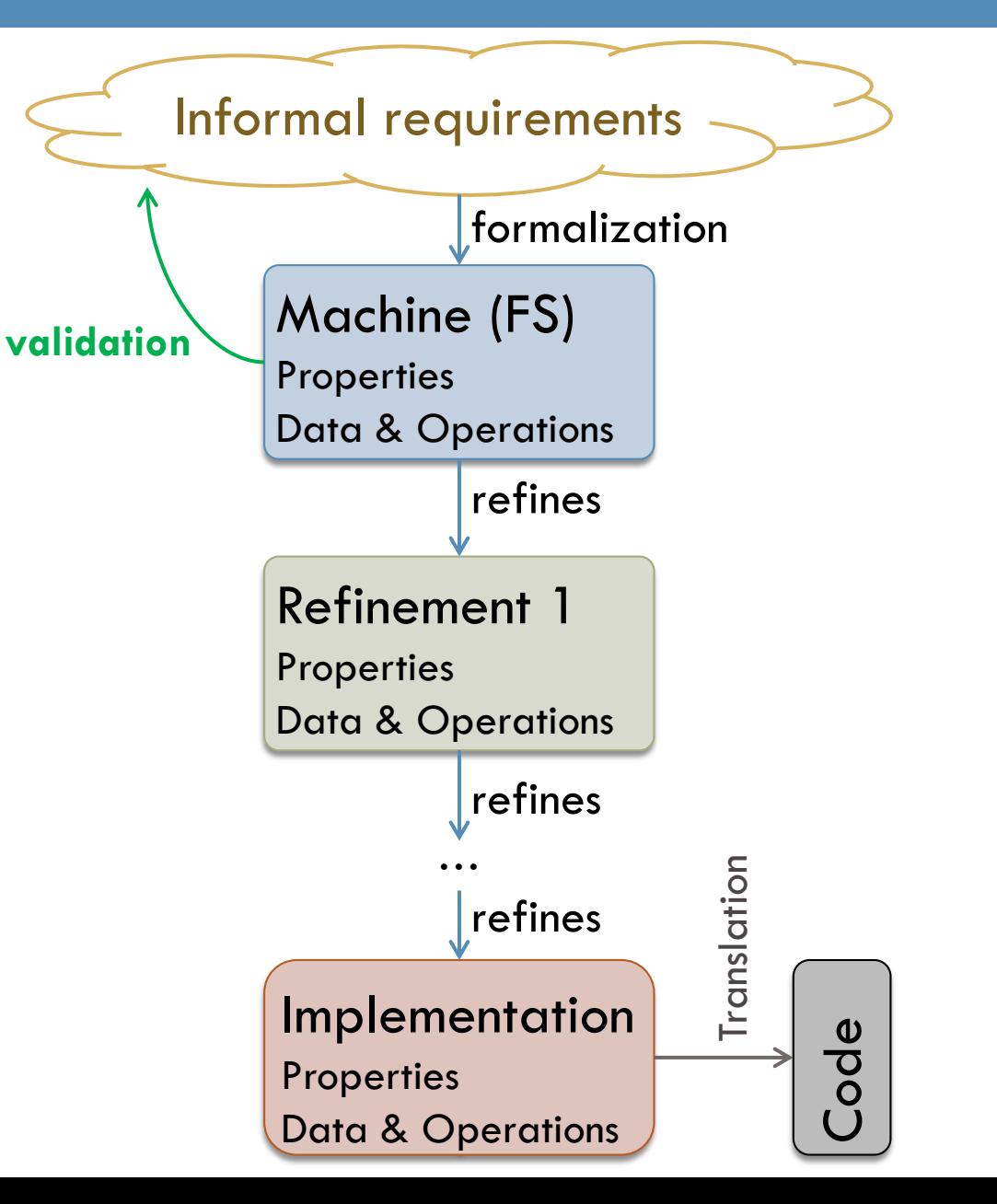

# Validation in Virtual Environments

### Validation in virtual environments

#### $\Box$  To obtain environments (context) for validation

- **u** use virtual environments
	- Web-based (online)
	- Shared
	- Capturing only those aspects of the real context that are important for the validation
- Why now?
	- **E** Easy access to virtual environments
		- Can run directly in a web browser
			- Computers powerful enough
			- Software frameworks available
	- **D** VR hardware (VR headsets)
		- Affordable: about 500 Eur/unit
		- Full immersion possible
		- Real-time motion tracking

 $\Box$  It contributes to the environmental and economic sustainability.

□ Virtual prototype  $\blacksquare$  instead of a real one

 $\Box$  Testers (validators) may access the system online **D** No need to travel

Re-usability of assets when building virtual environments

# Cleaning Robot Case Study

#### **Assignment & Technologies**

Development Process Overview Verified Controller Development Building Virtual Environment for Validation

## Case Study Assignment I

 Assignment: Develop  $\blacksquare$  a verified software controller prototype and a virtual environment to validate the prototype for an autonomous cleaning robot.

 $\Box$  Try the result now <https://bit.ly/VsInVeC>

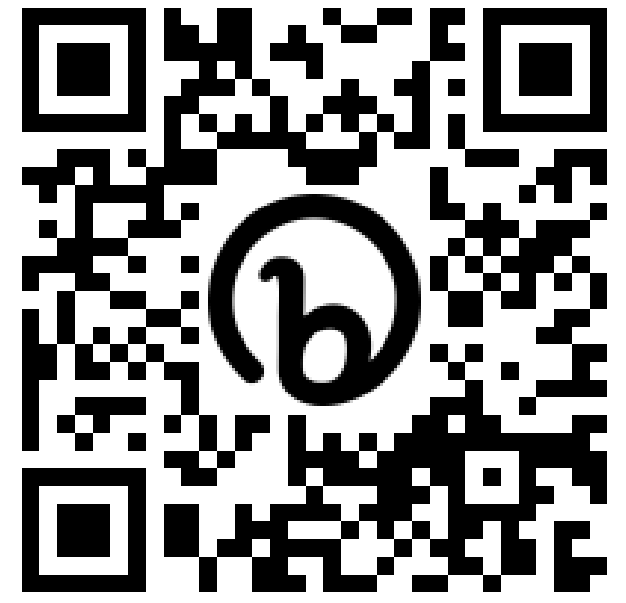

# Case Study Assignment II

#### **The autonomous cleaning robot**

- $\Box$  Task: To clean several locations ina public space.
- $\Box$  Has a sensor array to detect persons nearby.

#### □ Safety properties

- **The cleaning cannot start or continue if anyone gets** as close or closer to the robot as safeDstCl.
- $\blacksquare$  The robot cannot move if anyone gets as close or closer to its front as safeDstMov.

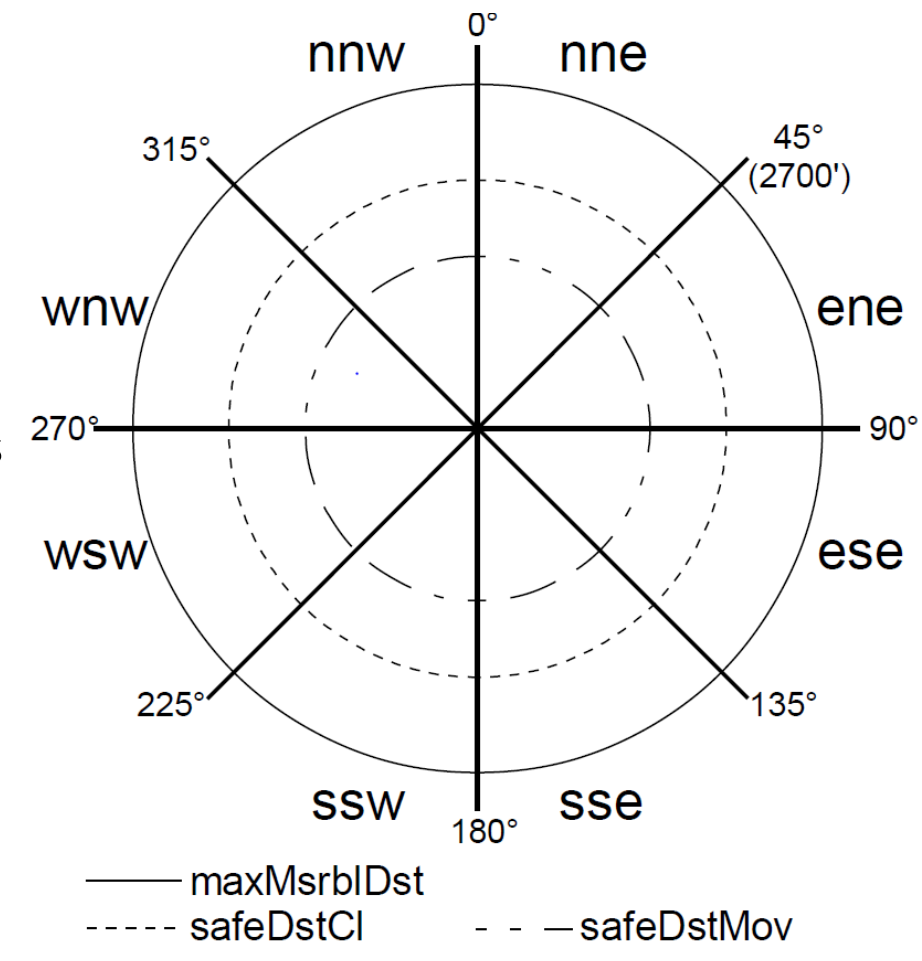

## Case Study Assignment II: What is front?

- □ cBot cannot move if anyone gets as close or closer to its front as safeDstMov.
- $\Box$  What is front???

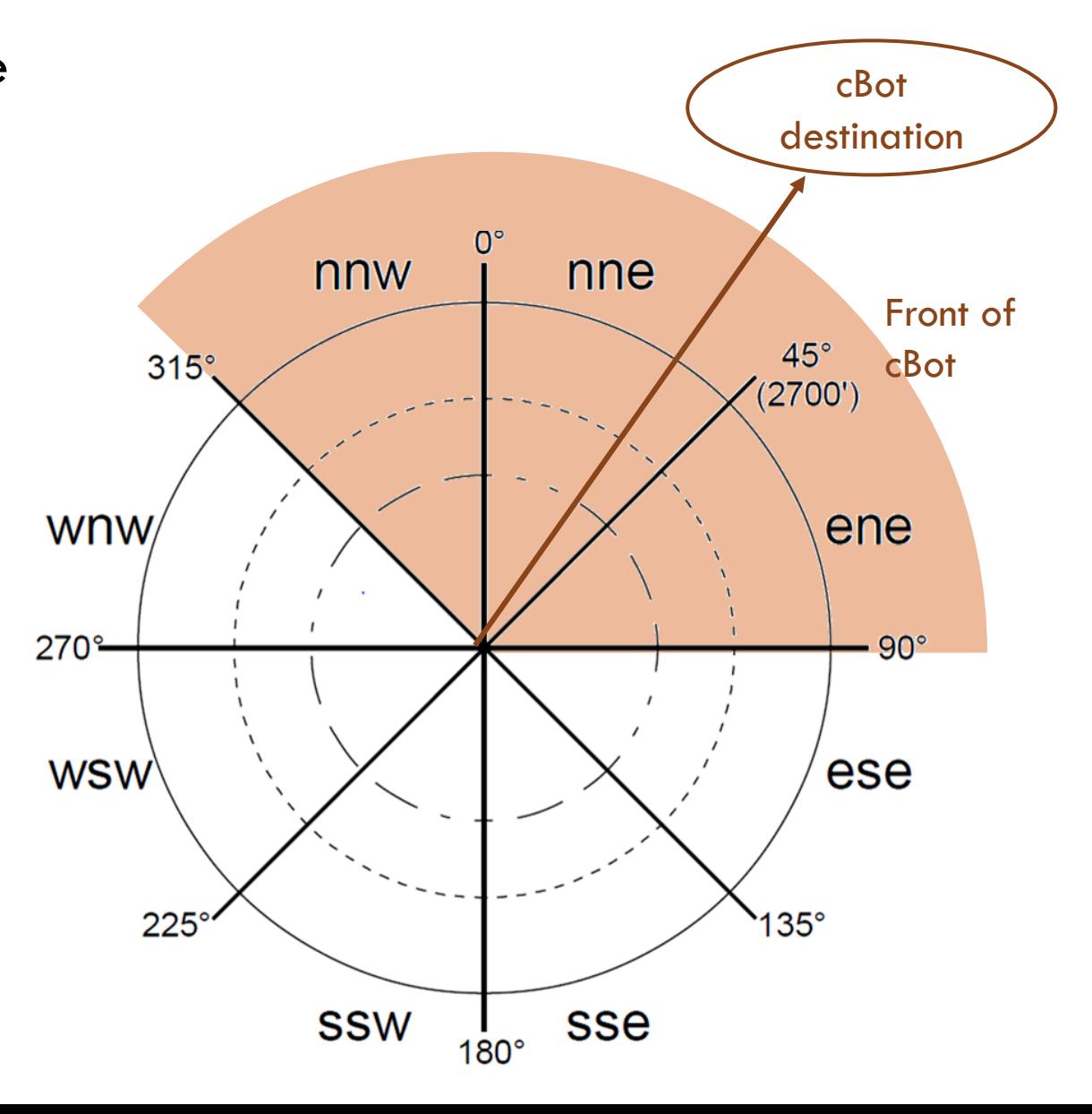

## Technologies used

□ Formal method for sw development

B-Method

- Atelier-B, <https://www.atelierb.eu/en/>
- BKPI compiler,

<https://hron.fei.tuke.sk/~korecko/FMInGamesExp/resources/BKPICompiler.zip>

□ Virtual environment

- **D** Web-based virtual reality
	- $\blacksquare$  A-Frame, <https://aframe.io/>
	- Networked-Aframe, <https://github.com/networked-aframe/networked-aframe>

# Cleaning Robot Case Study

Assignment & Technologies

#### **Development Process Overview**

Verified Controller Development

Building Virtual Environment for Validation

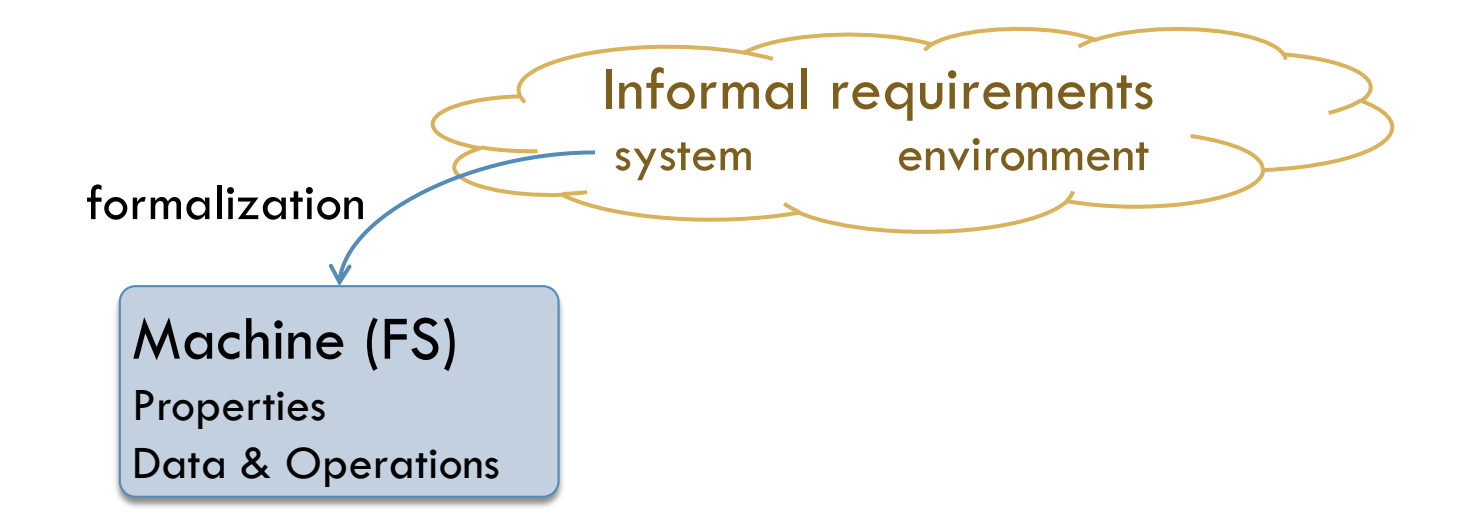

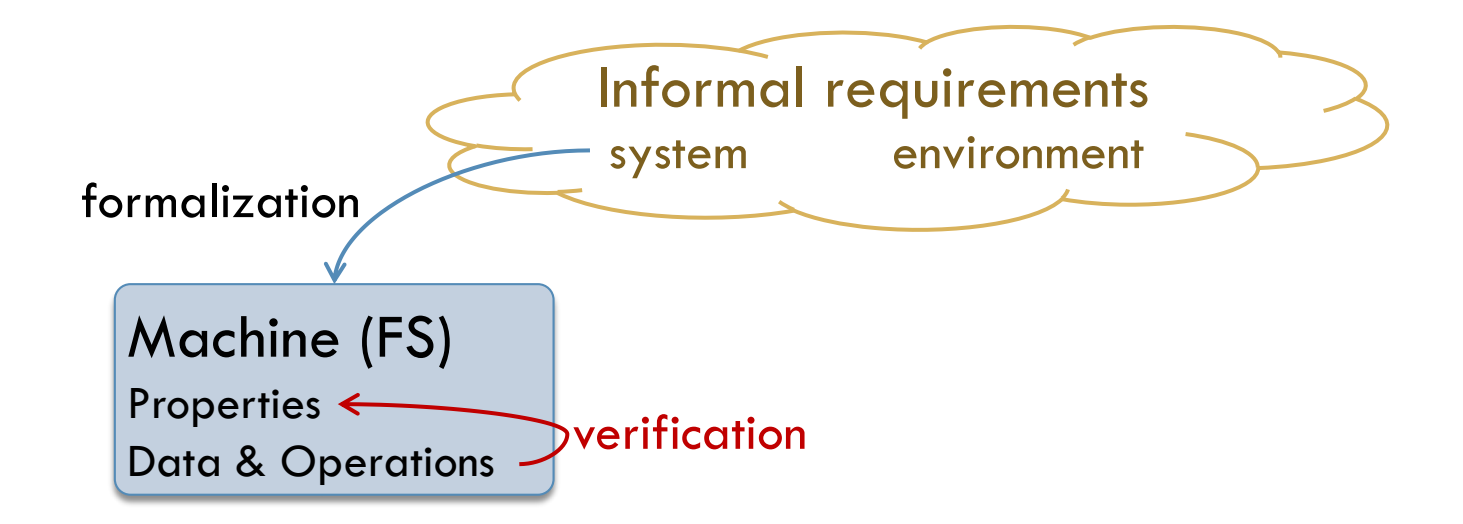

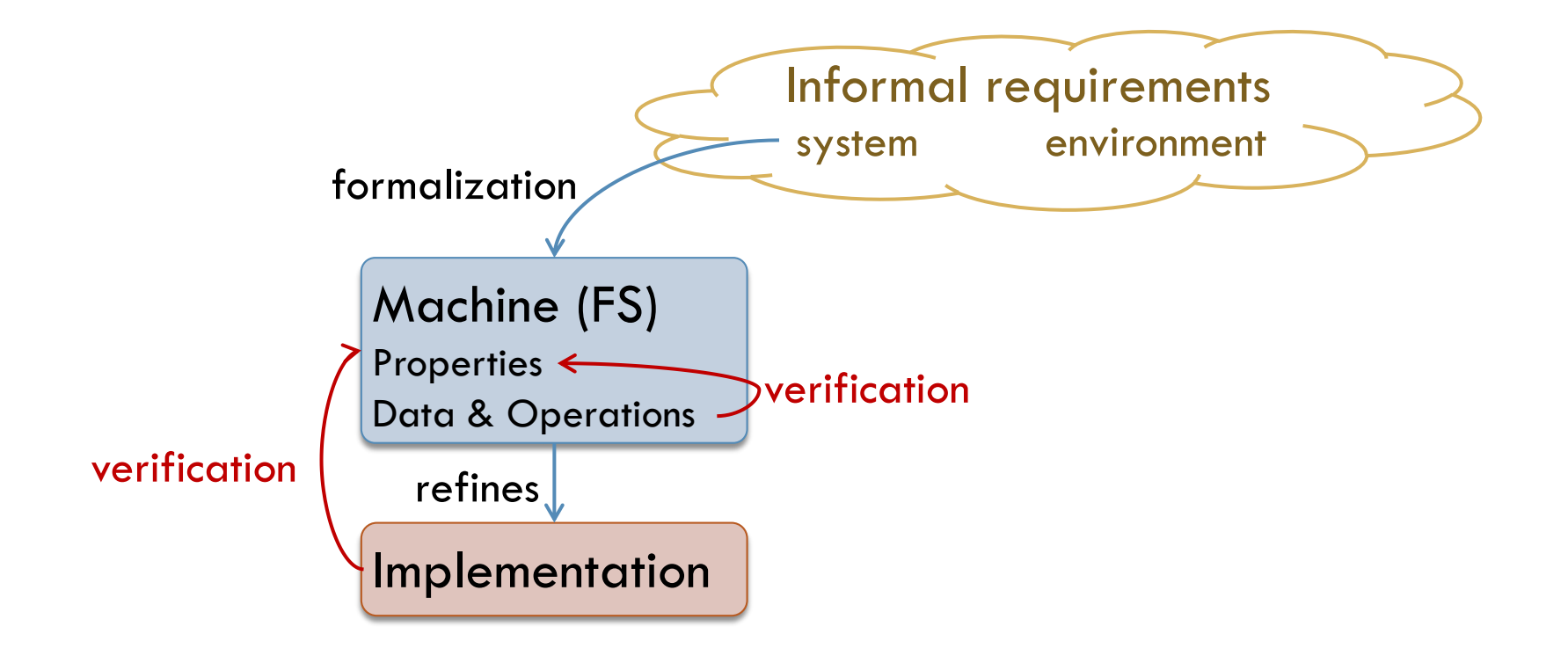

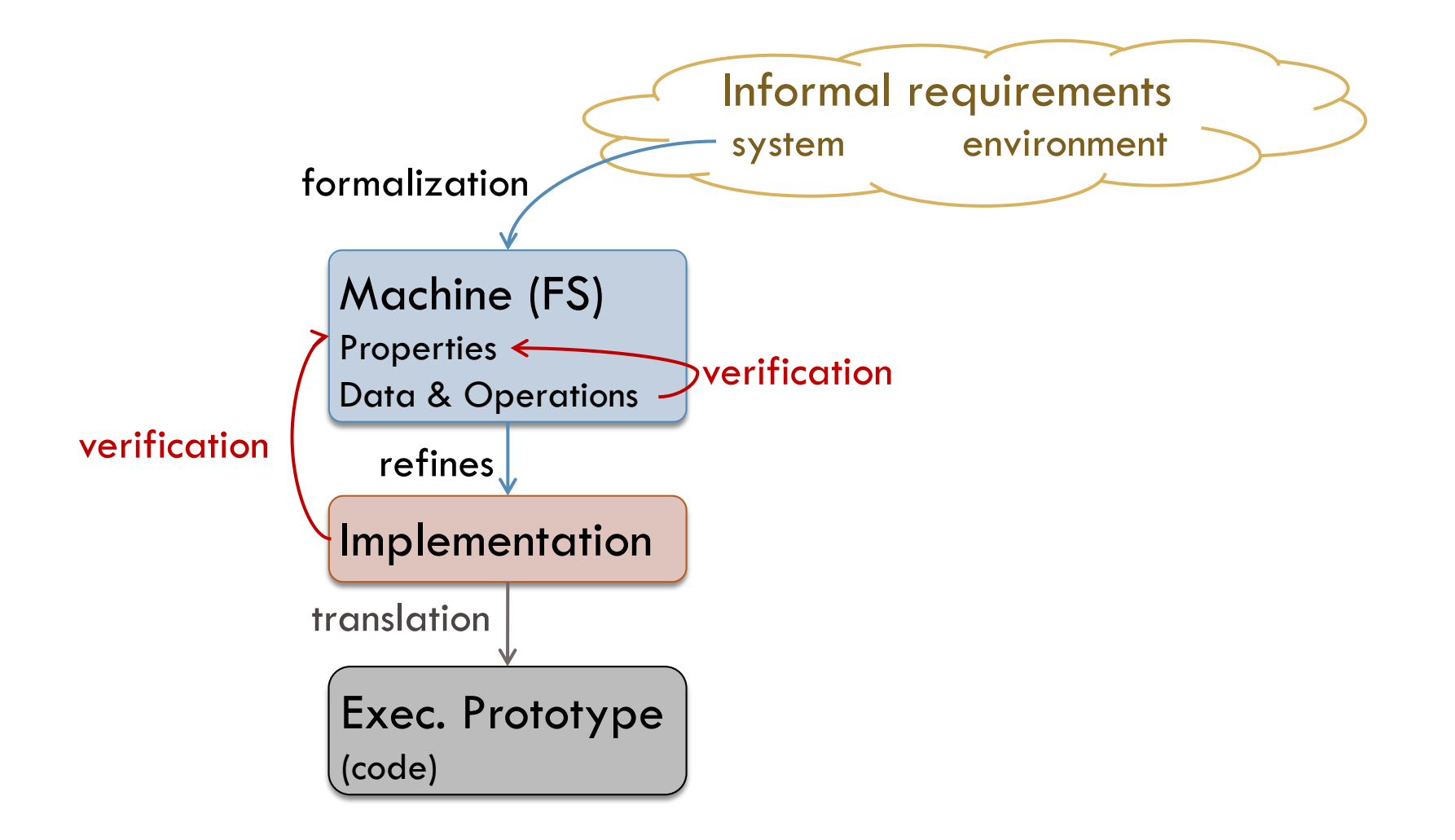

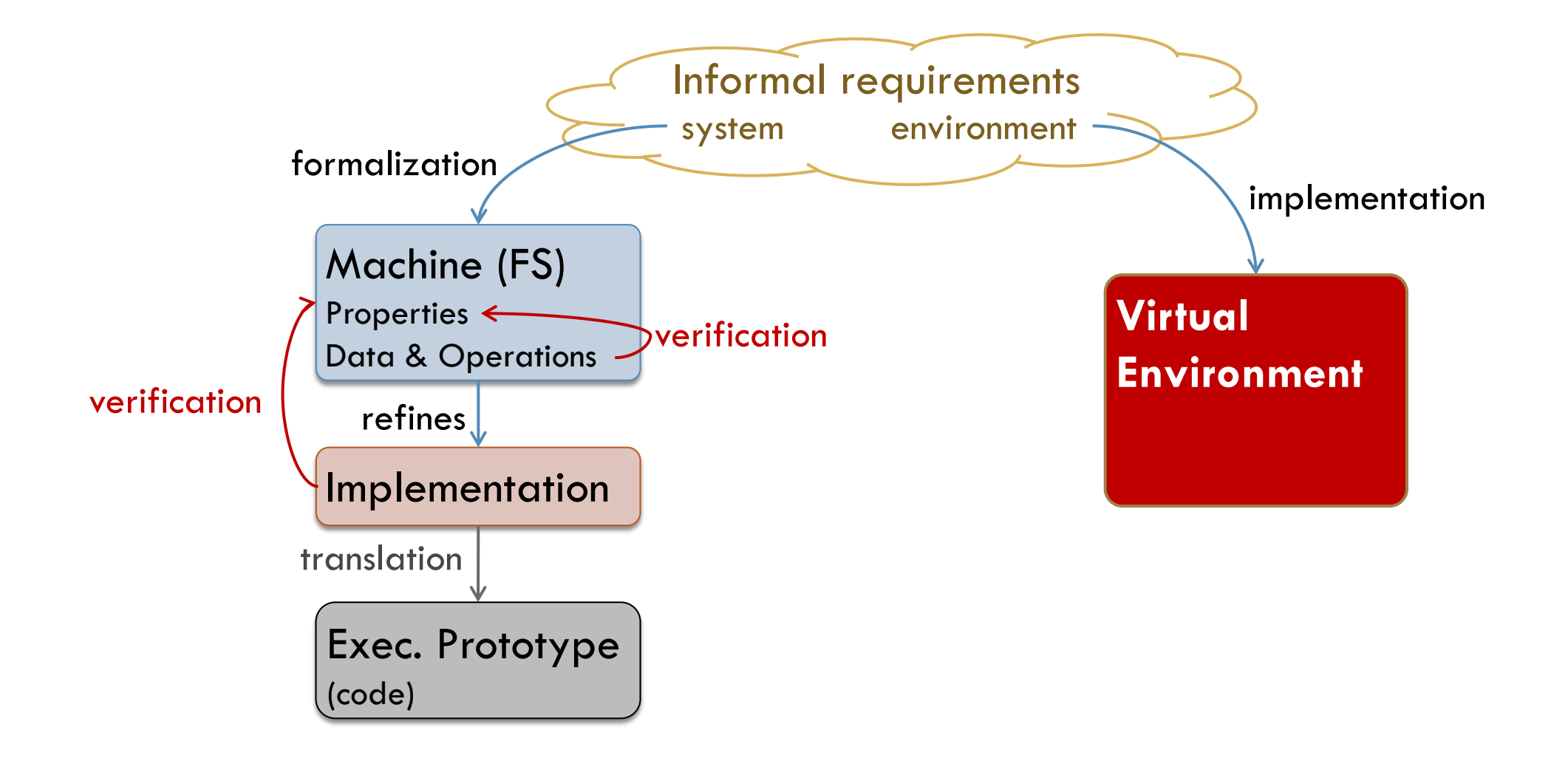

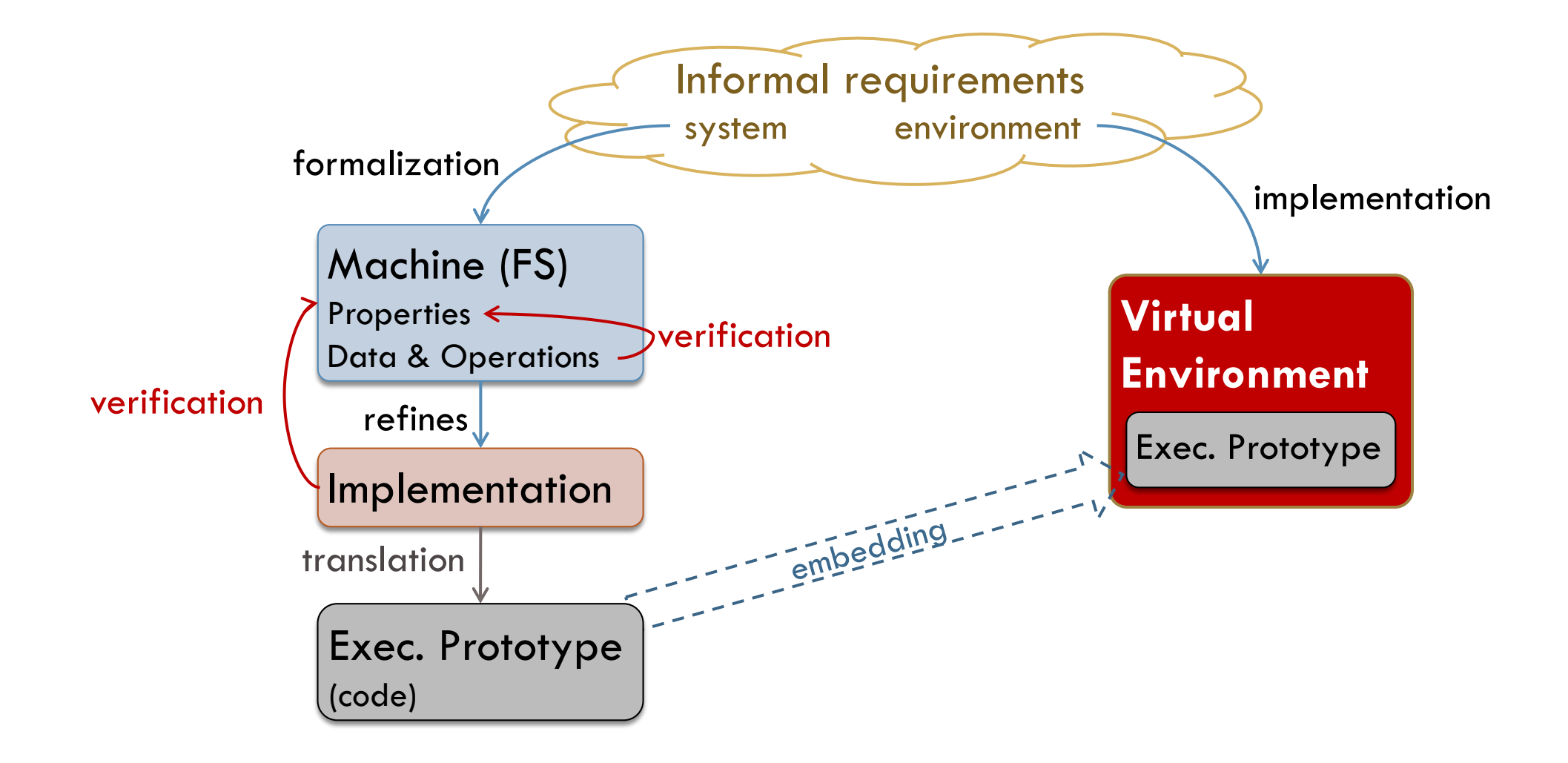

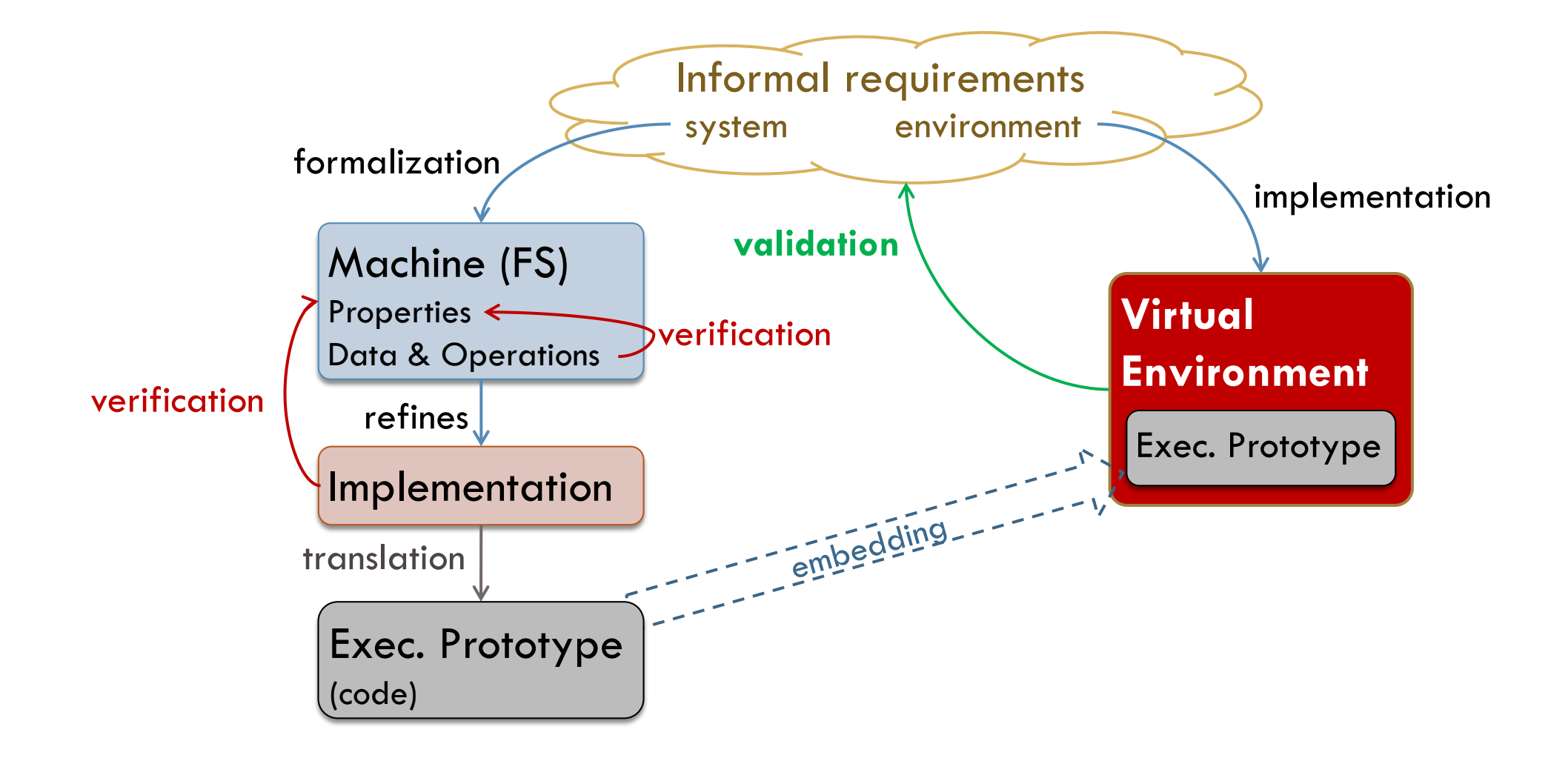

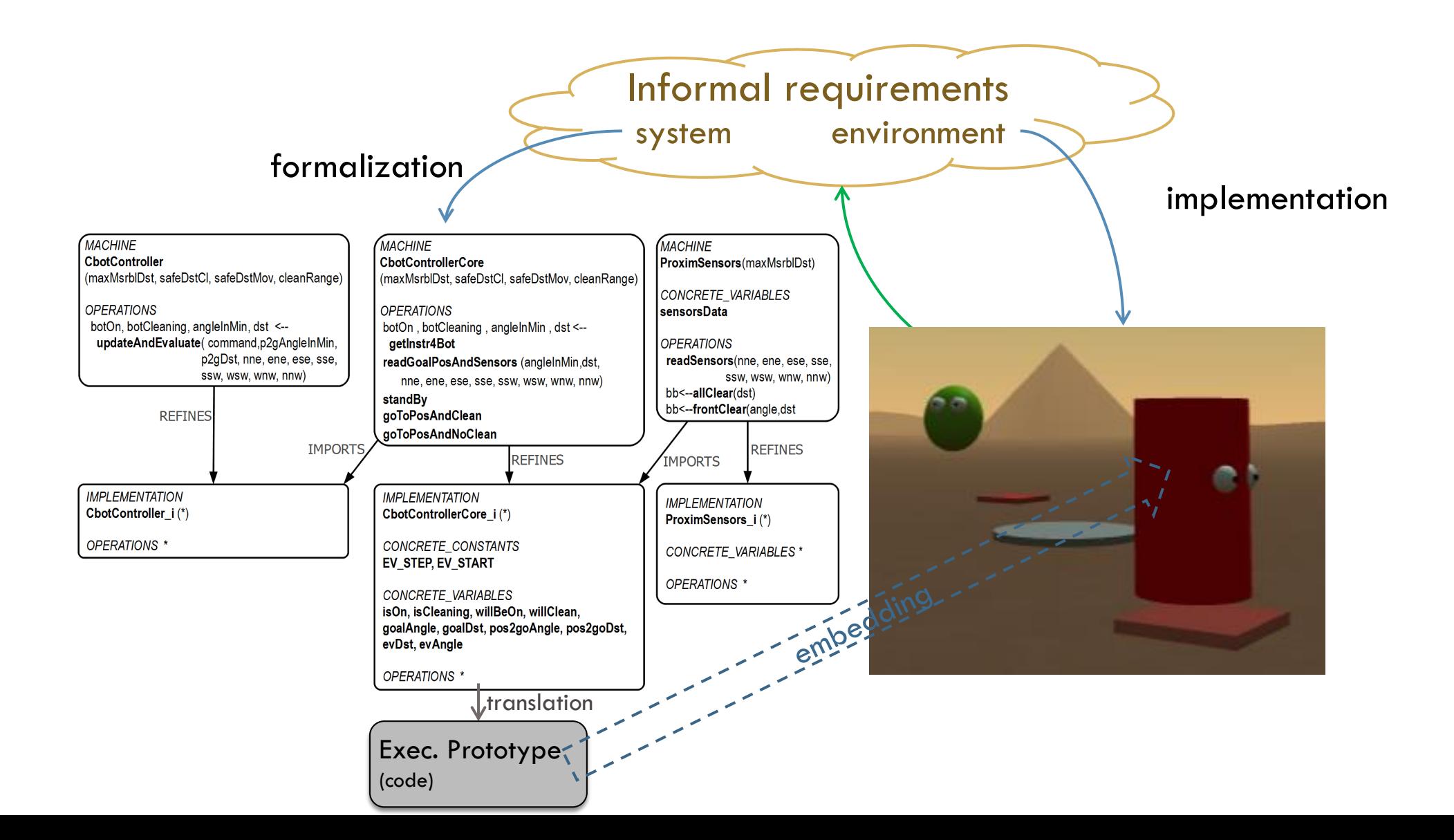

# Case study: final form

#### □ <https://lirkis-cbot-simple.glitch.me/>

- **D** Citizen representing a tester (validator)
- □ <https://lirkis-cbot-simple.glitch.me/cbot.html>
	- $\blacksquare$  the autonomous cleaning robot with the verified software controller

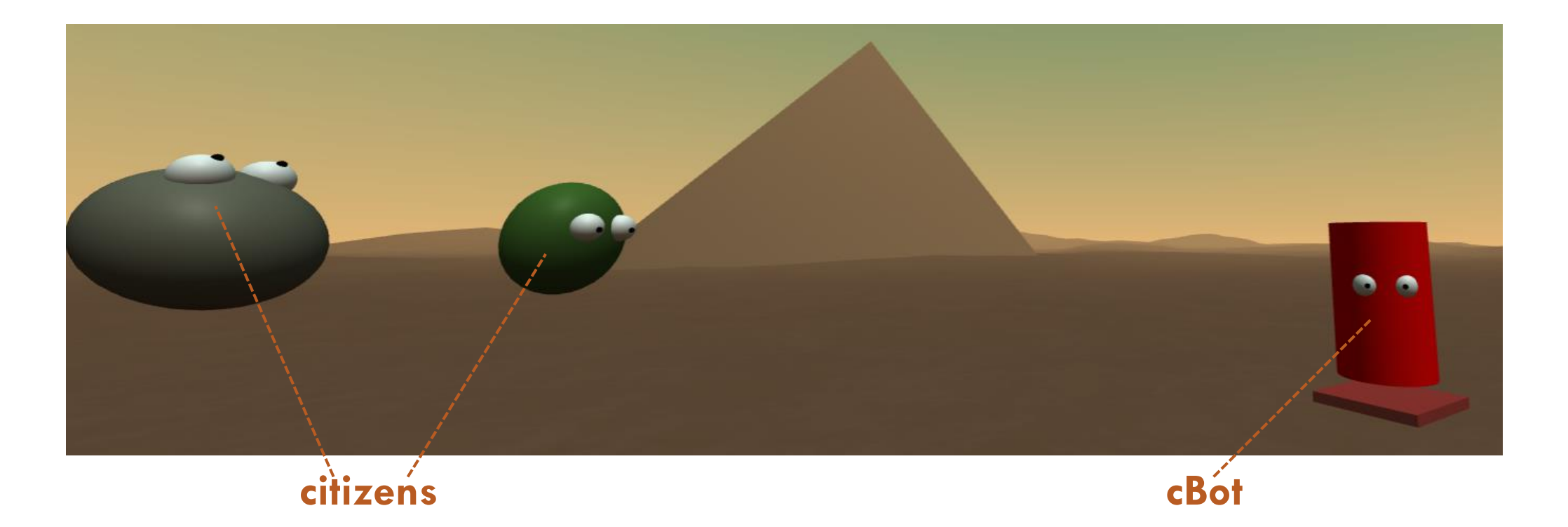

# Cleaning Robot Case Study

Assignment & Technologies

Development Process Overview

#### **Verified Controller Development**

Building Virtual Environment for Validation

## Verified controller role

 $\Box$  Works within a main controller that controls the whole cBot and its interaction with the virtual environment

```
■ Implemented in
cbot-master-controller.component.js
```
 $\Box$  In each step (frame), the main controller operates like this:

- 1. Check what should be done, i.e. clean a position or go to a parking position.
- 2. Check position of other citizens (users) in the scene.
- **3. Call the verified controller (function updateAndEvaluate) to decide what to do, without endangering other citizens.**
- 4. Update the cBot position, state and colors according to the output of the verified controller. Aslo update the dirty positions.

# Safety properties formalization

- □ Specified in CBotControllerCore\_i.imp
- $\Box$  The cleaning cannot start or continue if anyone gets as close or closer to the robot as safeDstCl.
	- ((willClean=TRUE) =>  $($ ! xx. ((xx: (0..7)) => sensorsData(xx)>safeDstCl)))
- $\Box$  The robot cannot move if anyone gets as close or closer to its front as safeDstMov.

```
\Box ((pos2goDst>0)=>
  (sensorsData(((pos2goAngle/2700)+7)mod 8) 
  >safeDstMov & 
 sensorsData(pos2goAngle/2700)
  >safeDstMov & 
 sensorsData(((pos2goAngle / 2700)+1) mod 8)
  >safeDstMov))
```
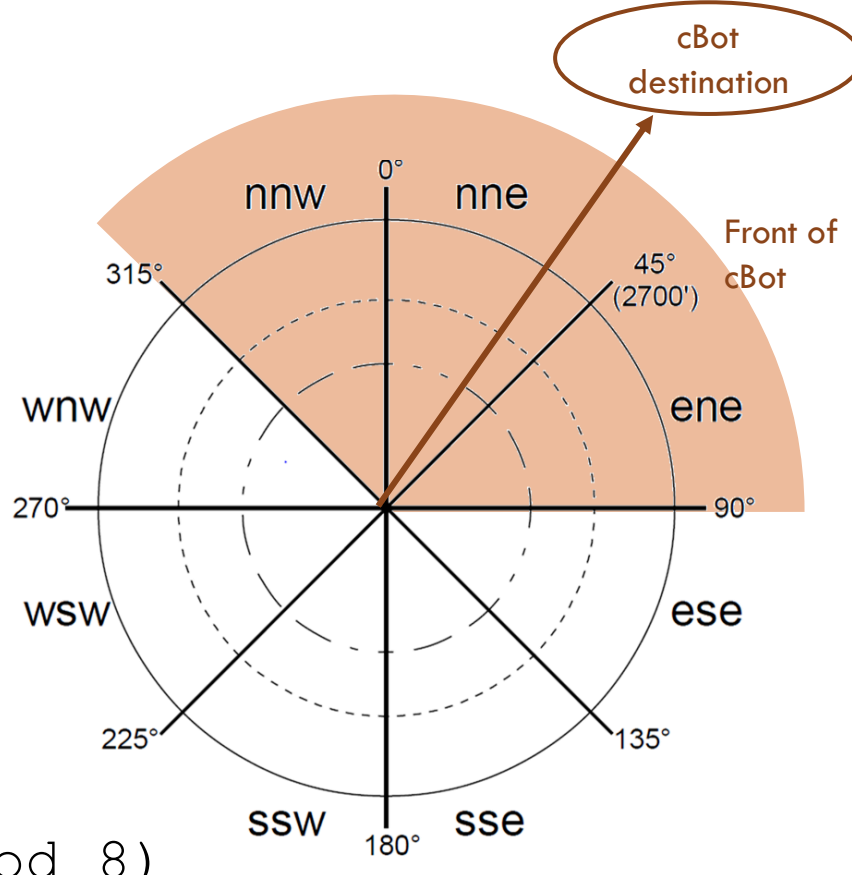

# Verified controller components

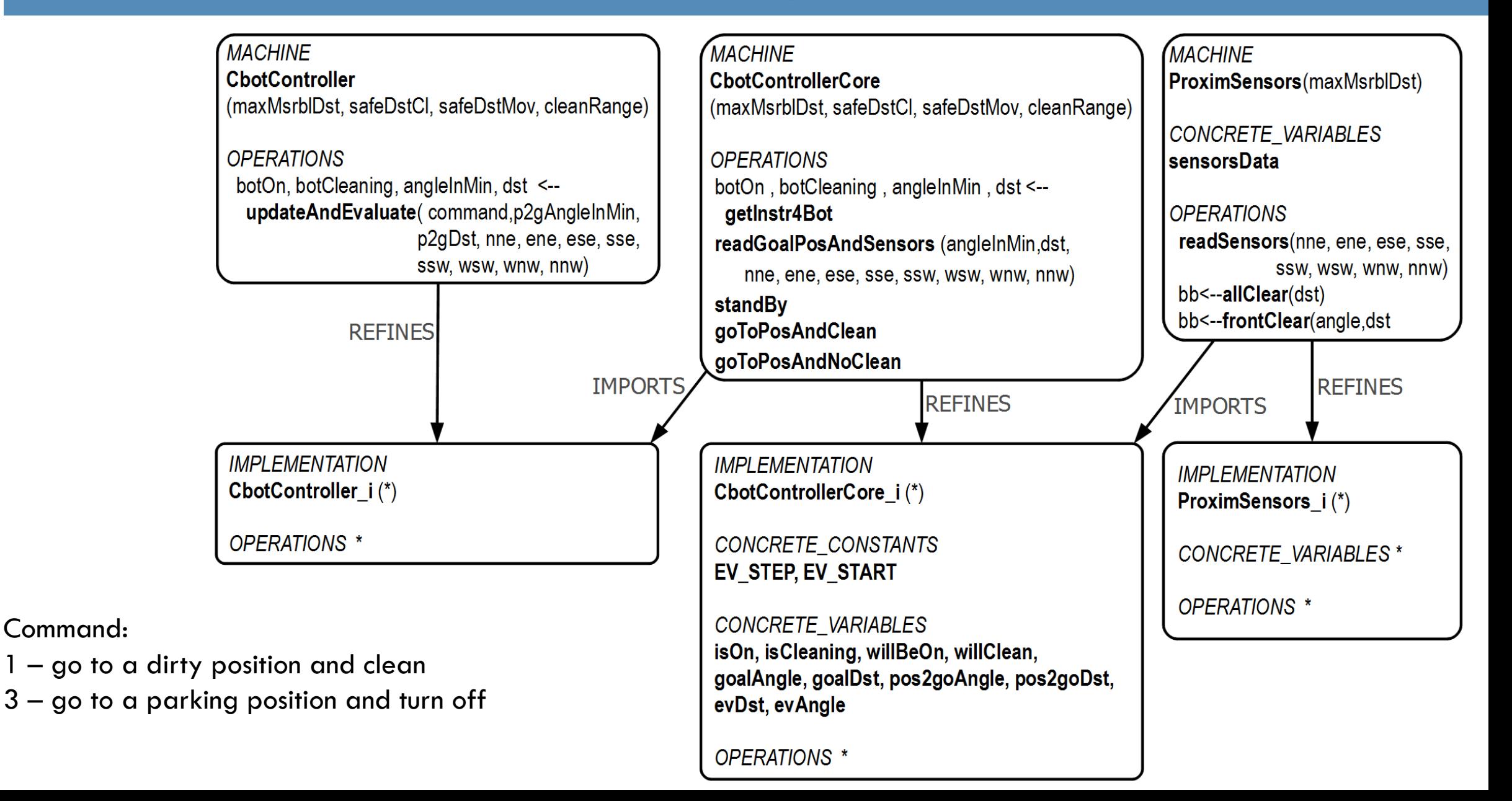

# Verified controller details

#### □ [https://hron.fei.tuke.sk/~korecko/sustr22/cleanbotCont](https://hron.fei.tuke.sk/~korecko/sustr22/cleanbotControllerBMethod.zip) rollerBMethod.zip

- **□** Specification of the verified controller in B-language
- $\blacksquare$  The full code of the components
- Tools needed
	- <https://www.atelierb.eu/en/>
		- B-Method Tool
		- If you would like to try to prove the verified controller by yourself
	- [https://hron.fei.tuke.sk/~korecko/FMInGamesExp/resources](https://hron.fei.tuke.sk/~korecko/FMInGamesExp/resources/BKPICompiler.zip) /BKPICompiler.zip
		- BKPI compiler (Java application)
		- To translate implementations in B-language to JavaScript

# Cleaning Robot Case Study

Assignment & Technologies Development Process Overview Verified Controller Development **Validation**

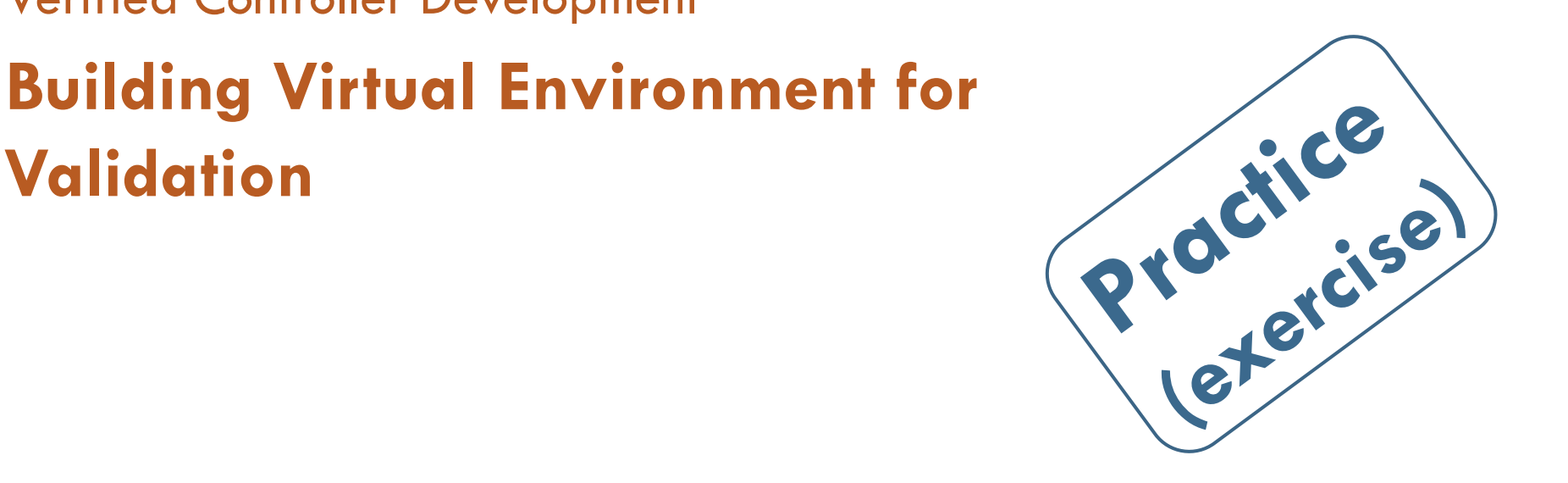

# Building Virtual Environment

#### □ Web-based virtual reality technologies used

A-Frame,<https://aframe.io/>

Networked-Aframe, <https://github.com/networked-aframe/networked-aframe>

 $\Box$  How to start building the environment

- A. Online, at<https://glitch.com/>
- B. Offline, using node.js

# A. Building Virtual Environment Online

**O PREVIEW** 

- 1. If you do not have one, create an account at<https://glitch.com/>.
- 2. Log in at <https://glitch.com/>
- $3.$  Go to <https://glitch.com/edit/#!/lirkis-cbot-simple-starter>
- 4. Hit the Remix button in the top right part of the page.

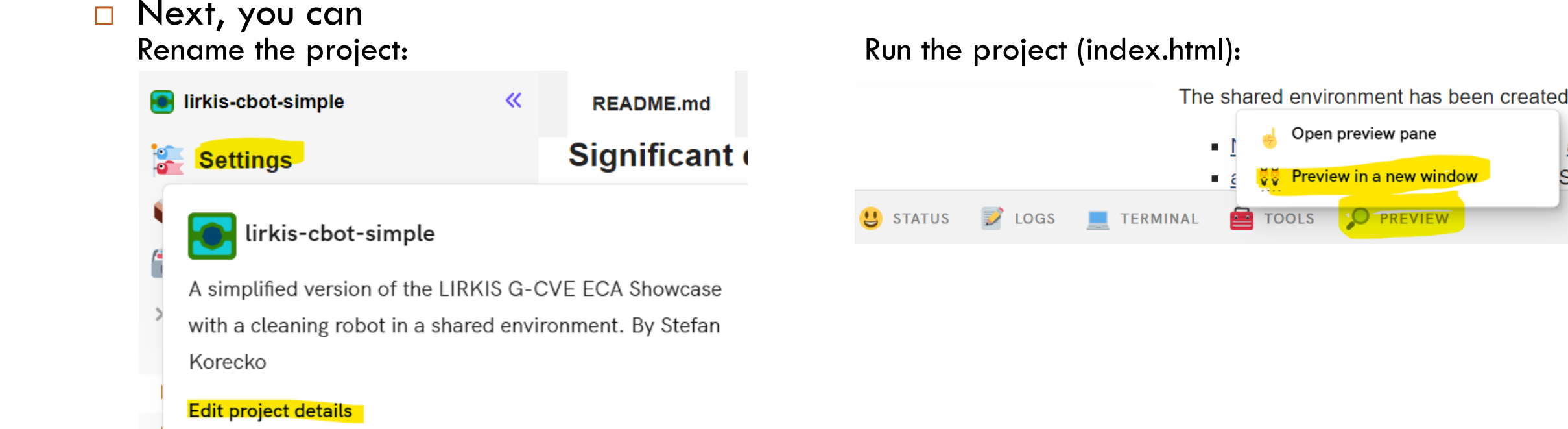

# B. Building Virtual Environment Offline

- 1. If you don't have node.js, download it from https://nodejs.org/en/download/ and install it with standard settings
- 2. Create a folder for your project
- 3. Unpack the archive <http://hron.fei.tuke.sk/~korecko/sustr22/lirkis-cbot-simple-starter.zip> to the created folder
- 4. Go to the created folder and from the command line run npm install
- □ Next, you can
	- Run the server with the command npm start
	- 2. Open the page in browser
		- <http://localhost:8080/>
		- <http://localhost:8080/cbot.html>

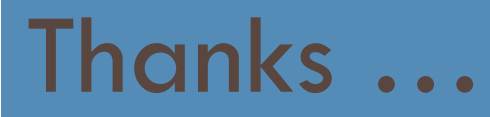

□ Thank you for your attention.

#### □ Questions?

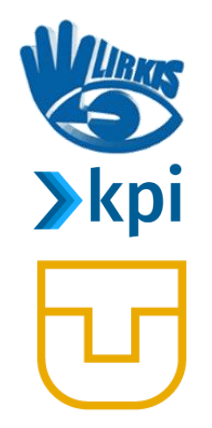

The information and views set out in this presentation are those of the author(s) and do not necessarily reflect the official opinion of the European Union. Neither the European Union institutions and bodies nor any person acting on their behalf may be held responsible for the use which may be made of the information contained therein.

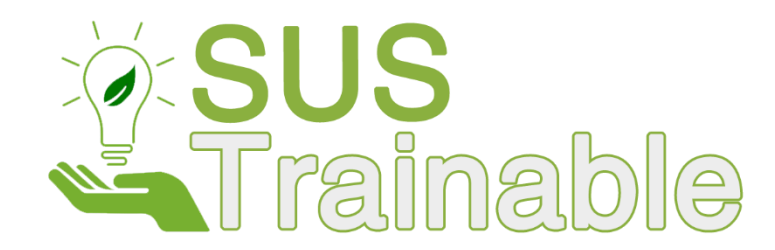

Project No. 2020-1-PT01-KA203-078646 Promoting Sustainability as a Fundamental Driver in Software Development Training and Education

Co-funded by the Erasmus+ Programme of the European Union

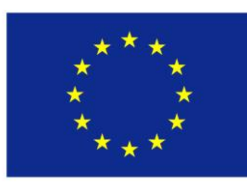